이 페이지의 번역은 완료되지 않았습니다.

구분자 위키 문법

이 페이지에서는 위키 페이지 및 [위키](https://doc.tiki.org/Wiki) 서식 적용을 지원하는 다른 영역 (기사, 게시판, 블로그 등등) 에서 구분자를 사용하는 법을 배우게 됩니다. 구분자 (Separator) 는 일반적 용어로써 다음을 포함합니다: 자 (Ruler), 헤더, 및 목차.

Table of contents

- [구분자 위키 문법](#page--1-0)
	- [가로 자](#page--1-0)
	- [제목 바](#page--1-0) [\(Bar\)](#page--1-0)
	- [Boxes](#page--1-0)
	- [Page Breaks](#page--1-0)
	- [Headings](#page--1-0)
	- [Headings with Expandable Area](#page--1-0)
	- [Closed Expandable Areas \(Click the](#page--1-0) [+](https://doc.tiki.org/+) to Open)
	- [Open Expandable Areas \(Click the](#page--1-0) [-](https://doc.tiki.org/-) to Close)

가로 자

가로자는 4개의 하이픈 (-) 문자로 생성될 수 있ㅅ븐디ㅏ. 가로 자는 HTML 블럭 단위 요소로써, 페이지 상에 포함 되면 전체 넓의를 의미합니다.

예제:

----

는 다음의 줄을 생성합니다.

-

(주의: Fivealive 테마는 배경과 동일한 색으로 가로 자를 만든느 것으로 보입니다, 그러므로, 보이지 않게 됩니다. 이는 조만간 수정될 것입니다.)

가로자는 테마에 대한 CSS 가 사용자의 웹브라우저 기본 스타일링을 덮어쓴다면 다양한 방법으로 스타일이 규 정될 수있습니다.

제목 바 (Bar)

제목 바는 가로 자와 유사하여 페이지 넓이로 펼쳐지는 줄을 생성하지만, 타이틀 바는 그 위에 텍스트를 포함합니 다. 제목 바는 자신 만의 줄에 있어야 하며 하이픈 (-) 과 등호 (=) 문자를 이용하여 생성됩니다.

예제:

-= 이는 제목 바 입니다 =-

는 다음과 같은 제목 바를 생성합니다:

이는 제목 바 입니다

**j** $\bigcirc$  The text on a Title Bar can be centered and/or colored, and should be able to contain other HTML elements such as an image since it is actually a div. However, the function of a Title Bar as essentially a horizontal divider should be kept in mind.

## Example:

```
~~red:::A Red Centered Title Bar:: ~~
```
Will produce the following Title Bar:

A Red Centered Title Bar

#### Boxes

Boxes are added with the Caret ( $\cap$  character. This character can be located anywhere on a line but it should be the first character. The first Caret indicates where the Box will starts and a second Caret (on this or another line) indicates where the Box is to end.

Example:

 $\hat{ }$  This is a Box  $\hat{ }$ 

Will produce:

This is a Box

See also [pluginBox.](https://doc.tiki.org/PluginBox)

## Page Breaks

Page breaks allow you to control the length of a page for easy reading. A new page can be added anywhere but should start at the beginning of a line. A page break uses 3 Periods (.), the keyword *page* and another 3 periods (.)

Example:

...page...

Would produce a page break.

The following image shows the bottom of a typical page that has multiple pages.

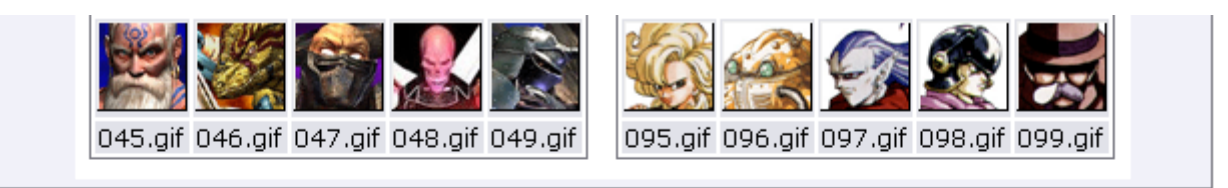

These files can be displayed with the following syntax:

{img src=img/avatars/NAME} where NAME is the name of the file.

Note: Punctuation is important! The difference between Avatars and avatars may seem minor but - the difference is File Not Found

### $\mathbb{I}\left\{\left.\right\} \right\}$   $\left\{\right.$   $\left\{\right.$   $\left\{\right.$   $\left\{\right. \right\}$   $\left\{\right.$   $\left\{\right. \right\}$   $\left\{\right.$   $\left\{\right. \right\}$   $\left\{\right.$   $\left\{\right. \right\}$   $\left\{\right.$   $\left\{\right. \right\}$   $\left\{\right.$   $\left. \right\}$   $\left. \right\}$   $\left. \right\}$   $\left.$

The arrow buttons will take you (from left to right) to the First Page, the Previous Page, the Next Page, or the Last Page.

### Headings

These are added with one or more Exclamation Marks (!) at the beginning of a line. The number of

Exclamation Marks used controls the size of the text and indentation level that a heading will have in a table of contents. The heading of the following paragraph uses three exclamation marks.

# Headings with Expandable Area

The content below a Heading can also be expandable. An Expandable Area is created by adding a Plus (+) or Minus (-) character after the Exclamation Marks. The Plus (+) and Minus (-) characters define what the default value is for the expandable area as shown below.

Example:

 $!!! +$  and  $'!!-$ 

Were used to create the next 2 Headings.

In either case, the Expandable Area extends to the next heading. When used,  $a + or$  $a + or$  $a + or$  [-](https://doc.tiki.org/-) button is created that, when clicked, will expand or contract the area.

\* To make the (+)/(-) icons appear in front of the headings instead of going to the next line, Go to Admin Home>Wiki Setting, enable the "Display show/hide icon displayed before headings" feature.

Closed Expandable Areas (Click the [+] to Open)

 $[+]$ 

Open Expandable Areas (Click the [-] to Close)

 $[-]$ 

This area was open by default while the one above it was closed.